# Implémentation de Nexus L2 EVPN sur MPLS de routage de segment ٦

# **Contenu**

**Introduction** Conditions préalables Conditions requises Components Used Fond **Configuration** Diagramme du réseau **Vérification** Références

# Introduction

Ce document décrit comment déployer/configurer l'EVPN de couche 2 sur MPLS de routage de segment sur les commutateurs de la gamme Cisco Nexus 9000.

# Conditions préalables

# Conditions requises

Nécessaire pour avoir des connaissances sur BGP, OSPF, MPLS, LDP, RSVP, EVPN, routage de segment (SR)

# Components Used

Commutateur Cisco Nexus 93360YC-FX2 exécuté avec 9.3.(3)

Commutateur Cisco Nexus 93240YC-FX2 exécuté avec 9.3.(3)

The information in this document was created from the devices in a specific lab environment. All of the devices used in this document started with a cleared (default) configuration. If your network is live, make sure that you understand the potential impact of any command.

# Fond

Définissez VPN de couche 2, VPLS/L2-EVPN est un service VPN de couche 2 multipoint à multipoint qui connecte plusieurs filiales d'un client, dans une architecture logique commutée unique sur un réseau IP/MPLS.

## EVPN-MPLS SR de couche 2 :

- EVPN (RFC 7432) est une solution BGP MPLS qui a été utilisée pour les services Ethernet de nouvelle génération dans un réseau de data center virtualisé
- EVPN utilise plusieurs éléments de base tels que les technologies RD, RT et VRF des technologies MPLS existantes
- EVPN fonctionne en contraste avec le VPLS existant en activant l'apprentissage MAC basé sur le plan de contrôle dans le coeur
- Dans EVPN, les PE participant aux instances EVPN apprennent les routes MAC du client dans le plan de contrôle à l'aide du protocole MP-BGP
- L'apprentissage MAC du plan de contrôle fournit un certain nombre d'avantages qui permettent à EVPN de combler les lacunes du VPLS, notamment la prise en charge du multihébergement avec équilibrage de charge par flux
- SR L2 EVPN est une nouvelle fonctionnalité disponible dans NXOS 9.3(1) et prise en charge sur la plate-forme Nexus 9300 FX2

## Limitations pour L2 EVPN sur SR MPLS :

- L'inondation EVPN de la couche de routage de segment 2 est basée sur le mécanisme de réplication d'entrée
- Il utilise une route EVPN de type 3 pour le trafic BUM
- Le coeur MPLS ne prend pas en charge la multidiffusion
- La suppression ARP n'est pas prise en charge
- La vérification de cohérence sur VPC n'est pas prise en charge
- Les mêmes EVI de couche 2 et EVI de couche 3 ne peuvent pas être configurés ensemble

# **Configuration**

Diagramme du réseau

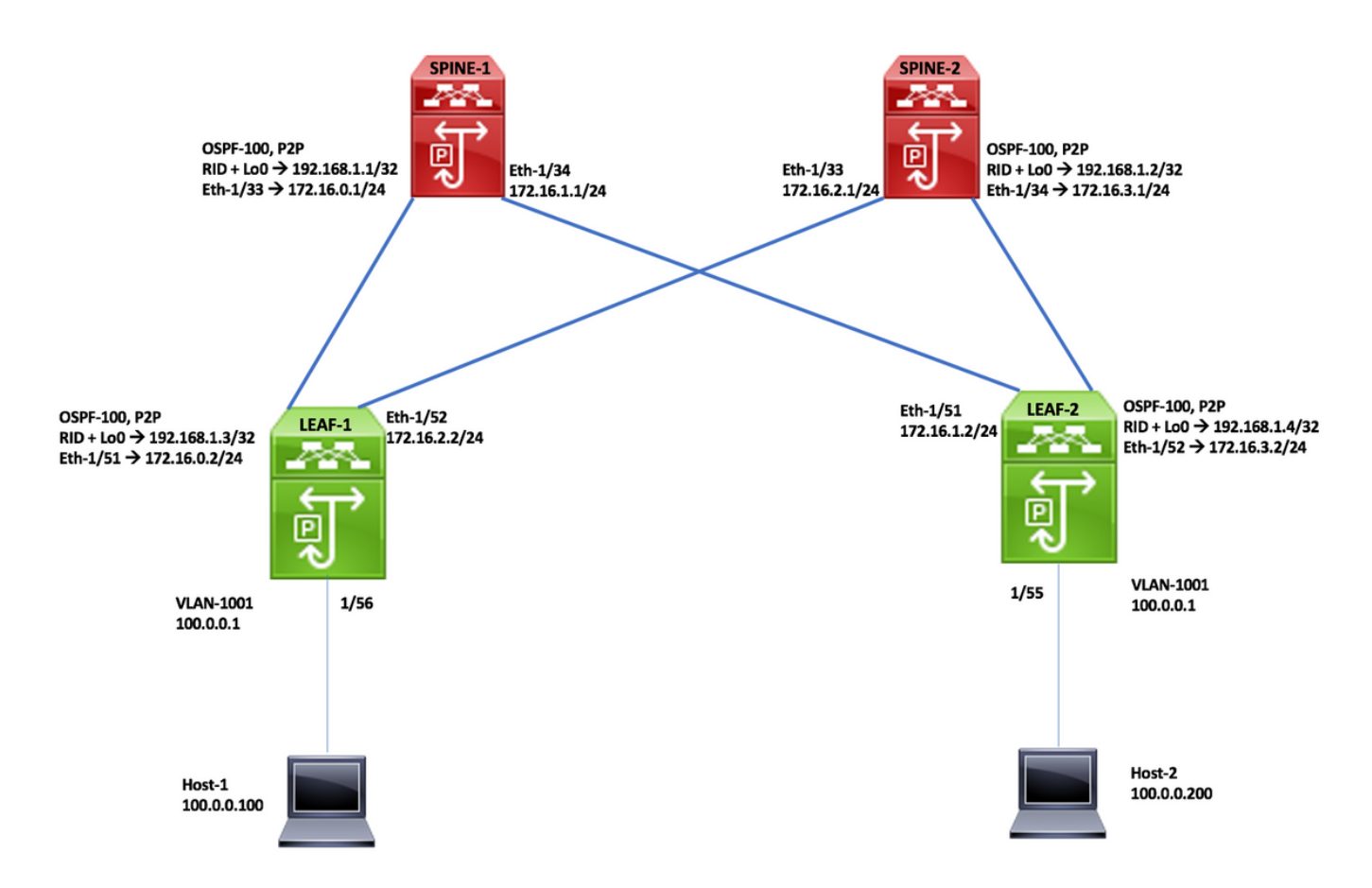

## Étapes de configuration de haut niveau :

- Fonctions d'installation
- Configurer L'Adresse Ip Underlay
- Configurer IGP -OSPF
- Configurer MP-BGP
- Configuration de la superposition VLAN et EVPN
- Configuration de l'hôte final pour la couche 2

### **SPINE -1 Configuration**

#### Enabling Features, Label-Range, Route-map, Label-Index

install feature-set mpls feature-set mpls feature ospf feature bgp feature mpls segment-routing feature mpls evpn feature interface-vlan feature mpls oam

mpls label range 5000 450000

segment-routing mpls global-block 16000 25000 connected-prefix-sid-map address-family inv4 192.168.1.1/32 index 211

route-map label-index-spine1 permit 10 set label-index 211

### **OSPF Configuration**

interface Ethernet1/33 ip address 172.16.0.1/24 ip ospf network point-to-point ip router ospf 100 area 0.0.0.0 mpls ip forwarding no shutdown

interface Ethernet1/34 ip address 172.16.1.1/24 ip ospf network point-to-point ip router ospf 100 area 0.0.0.0 mpls ip forwarding no shutdown

interface loopback0 in address 192.168.1.1/32 ip router ospf 100 area 0.0.0.0

router ospf 100 segment-routing mpls router-id 192.168.1.1

#### **BGP/EVPN Configuration**

router bgp 65001 router-id 192.168.1.1 address-family ipv4 unicast network 192.168.1.1/32 route-map label-index-spine1 allocate-label all address-family ipv4 labeled-unicast address-family I2vpn evpn template peer EVPN remote-as 65001 update-source loopback0 address-family I2vpn evpn send-community extended route-reflector-client encapsulation mpls template peer Labeled-unicast remote-as 65001 address-family ipv4 labeled-unicast send-community extended route-reflector-client next-hop-self soft-reconfiguration inbound always neighbor 172.16.0.2 inherit peer Labeled-unicast neighbor 172.16.1.2 inherit peer Labeled-unicast neighbor 192.168.1.3 inherit peer EVPN neighbor 192.168.1.4 inherit peer EVPN

### **SPINE -2 Configuration**

#### Enabling Features, Label-Range, Route-map, Label-Index

install feature-set mpls feature-set mpls feature ospf feature bgp feature mpls segment-routing feature mpls evon feature interface-vlan feature mpls oam

mpls label range 5000 450000

segment-routing mpls global-block 16000 25000 connected-prefix-sid-map address-family ipv4 192.168.1.2/32index 221

route-map label-index-spine2 permit 10 set label-index 221

**OSPF Configuration** interface Ethernet1/33 ip address 172.16.2.1/24 ip ospf network point-to-point ip router ospf 100 area 0.0.0.0 mpls ip forwarding no shutdown

interface Ethernet1/34 ip address 172.16.3.1/24 ip ospf network point-to-point ip router ospf 100 area 0.0.0.0 mpls ip forwarding no shutdown

interface loopback0 ip address 192.168.1.2/32 ip router ospf 100 area 0.0.0.0

router ospf 100 segment-routing mpls router-id 192.168.1.2

## **BGP/EVPN Configuration**

router bgp 65001 router-id 192.168.1.2 address-family ipv4 unicast network 192.168.1.2/32route-map label-index-spine2 allocate-label all address-family ipv4 labeled-unicast address-family l2vpn evpn template peer EVPN remote-as 65001 update-source loopback0 address-family l2vpn evpn send-community extended route-reflector-client encapsulation mpls template peer Labeled-unicast remote-as 65001 address-family ipv4 labeled-unicast send-community extended route-reflector-client next-hop-self soft-reconfiguration inbound always neighbor 172.16.2.2 inherit peer Labeled-unicast neighbor 172.16.3.2 inherit peer Labeled-unicast neighbor 192.168.1.3 inherit peer EVPN neighbor 192.168.1.4 inherit peer EVPN

### Enabling Features, Label-Range, Route-map, Label-Index

install feature-set mpls ny overlay evon feature ospf feature bgp feature mpls segment-routing feature mpls evpn feature interface-vlan feature mpls oam feature nv overlav

fabric forwarding anycast-gateway-mac 0000.0000.1111 mpls label range 5000 450000

vlan 1,1001 segment-routing mpls global-block 16000 25000 connected-prefix-sid-map address-family ipv4 192.168.1.3/32 index 311 vlan 1001 evi auto

route-map label-index-leaf-1 permit 10 set label-index 311 vrf context Tenant-A evi 30001

interface Vlan1001 no shutdown vrf member Tenant-A ip address 100.0.0.1/24 fabric forwarding mode anycast-gateway

### **Leaf-1 Configuration**

**OSPF Configuration** interface Ethernet1/51 ip address 172.16.0.2/24 ip ospf network point-to-point ip router ospf 100 area 0.0.0.0 mpls ip forwarding no shutdown

interface Ethernet1/52 ip address 172.16.2.2/24 ip ospf network point-to-point ip router ospf 100 area 0.0.0.0 mpls ip forwarding no shutdown

interface Ethernet1/56 switchport switchport mode trunk switchport trunk allowed vlan 1001 no shutdown

interface loopback0 ip address 192.168.1.3/32 ip router ospf 100 area 0.0.0.0

router ospf 100 segment-routing mpls router-id 192,168,1.3

#### **BGP/EVPN Configuration**

router bgp 65001 router-id 192.168.1.3 address-family ipv4 unicast network 192.168.1.3/32 route-map label-index-leaf-1 allocate-label all address-family ipv4 labeled-unicast address-family l2vpn evpn template peer EVPN remote-as 65001 update-source loopback0 address-family l2vpn evpn send-community extended encapsulation mpls template peer Labeled-unicast remote-as 65001 address-family ipv4 labeled-unicast send-community extended soft-reconfiguration inbound always

neighbor 172.16.0.1 inherit peer Labeled-unicast neighbor 172.16.2.1 inherit peer Labeled-unicast neighbor 192.168.1.1 inherit peer EVPN neighbor 192.168.1.2 inherit peer EVPN vrf Tenant-A

evpn encapsulation mpls source-interface loopback0

#### **Leaf-2 Configuration**

Enabling Features, Label-Range, Route-map, Label-Index install feature-set mpls nv overlay evpn feature ospf feature bgp

feature mpls segment-routing feature mpls evpn feature interface-vlan feature mpls oam feature nv overlay

fabric forwarding anycast-gateway-mac 0000.0000.1111 mpls label range 5000 450000

vlan 1.1001 segment-routing mpls global-block 16000 25000 connected-prefix-sid-map address-family ipv4 192.168.1.4/32 index 321  $v$ lan 1001 evi auto

route-map label-index-Leaf2 permit 10 set label-index 321 vrf context Tenant-A evi 30001

interface Vlan1001 no shutdown vrf member Tenant-A ip address 100.0.0.1/24 fabric forwarding mode anycast-gateway

# Vérification

#### **OSPF Configuration** interface Ethernet1/51 ip address 172.16.1.2/24 ip ospf network point-to-point ip router ospf 100 area 0.0.0.0 mpls ip forwarding no shutdown

interface Ethernet1/52 ip address 172.16.3.2/24 ip ospf network point-to-point ip router ospf 100 area 0.0.0.0 mpls ip forwarding no shutdown

interface Ethernet1/55 switchport switchport mode trunk switchport trunk allowed vlan 1001 no shutdown

interface loopback0 ip address 192.168.1.4/32 ip router ospf 100 area 0.0.0.0

router ospf 100 segment-routing mpls router-id 192.168.1.4

## **BGP/EVPN Configuration**

router bgp 65001 router-id 192.168.1.4 address-family ipv4 unicast network 192.168.1.4/32 route-map label-index-Leaf2 allocate-label all address-family ipv4 labeled-unicast address-family I2vpn evpn template peer EVPN remote-as 65001 update-source loopback0 address-family l2vpn evpn send-community extended encapsulation mpls template peer Labeled-unicast remote-as 65001 address-family ipv4 labeled-unicast send-community extended soft-reconfiguration inbound always

neighbor 172.16.1.1 inherit peer Labeled-unicast neighbor 172.16.3.1 inherit peer Labeled-unicast neighbor 192.168.1.1 inherit peer EVPN neighbor 192.168.1.2 inherit peer EVPN vrf Tenant-A

evon encapsulation mpls source-interface loopback0

#### Host1# show ip int brief

IP Interface Status for VRF "default"(1) **IP Address** Interface Status Interface **Vlan1001** 100.0.0.200 protocol-up/link-up/admin-up

### Mhost 1# ping 100.0.0.100

PING 100.0.0.100 (100.0.0.100): 56 data bytes 64 bytes from 100.0.0.100: icmp\_seq=0 ttl=253 time=0.84 ms 64 bytes from 100.0.0.100: icmp\_seq=1 ttl=253 time=0.45 ms 64 bytes from 100.0.0.100: icmp\_seq=2 ttl=253 time=0.443 ms 64 bytes from 100.0.0.100: icmp\_seq=3 ttl=253 time=0.438 ms 64 bytes from 100.0.0.100: icmp\_seq=4 ttl=253 time=0.431 ms

--- 100.0.0.100 ping statistics ---5 packets transmitted, 5 packets received, 0.00% packet loss round-trip min/avg/max = 0.431/0.52/0.84 ms

Host2# show ip int brief IP Interface Status for VRF "default"(1)

Interface IP Address Interface Status  $Vlan1001$ 100.0.0.100 protocol-up/link-up/admin-up

### Mhost2# ping 100.0.0.200

PING 100.0.0.200 (100.0.0.200): 56 data bytes<br>64 bytes from 100.0.0.200: icmp\_seq=0 ttl=253 time=0.854 ms 64 bytes from 100.0.0.200: icmp\_seq=1 ttl=253 time=0.46 ms 64 bytes from 100.0.0.200: icmp\_seq=2 ttl=253 time=0.451 ms 64 bytes from 100.0.0.200: icmp\_seq=3 ttl=253 time=0.427 ms 64 bytes from 100.0.0.200: icmp\_seq=4 ttl=253 time=0.418 ms

 $\cdots$  100.0.0.200 ping statistics  $\cdots$ 5 packets transmitted, 5 packets received, 0.00% packet loss round-trip min/avg/max = 0.418/0.522/0.854 ms Mhost2#

# **Références**

### Leaf1# show bgp l2vpn evpn

BGP routing table information for VRF default, address family L2VPN EVPN BGP table version is 57, Local Router ID is 192,168.1.3 Status: s-suppressed, x-deleted, S-stale, d-dampened, h-history, \*-valid, >-best Path type: i-internal, e-external, c-confed, I-local, a-aggregate, r-redist, I-injected Origin codes: i - IGP, e - EGP, ? - incomplete, | - multipath, & - backup, 2 - best2

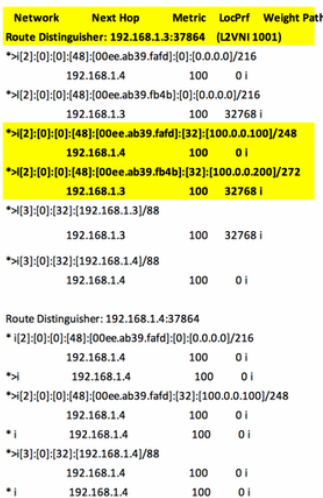

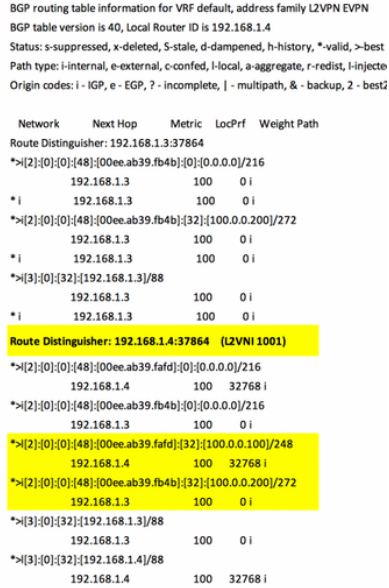

Leaf2# show bgp l2vpn evpn

Segment Routing on Cisco Nexus 9500, 9300, 9200, 3200 et 3100 Platform Switches (Livre blanc)

Configuration de l'EVPN de couche 2 sur le routage de segment MPLS

 $\bullet$  :

192.168.1.4